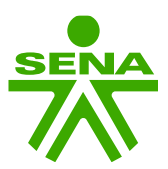

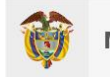

## Manual de cambio de tipo de documento de identidad – Módulo empresas

Con el objetivo de facilitar a las empresas el cambio de tipo de documento de identidad de los aprendices contratados, en el Sistema de Gestión Virtual de Aprendices SGVA desarrollaron la funcionalidad desde el módulo de empresas.

Para acceder a ella deben ingresar al SGVA e iniciar sesión.

[https://caprendizaje.sena.edu.co/sgva/SGVA\\_Diseno/pag/login.aspx](https://caprendizaje.sena.edu.co/sgva/SGVA_Diseno/pag/login.aspx)

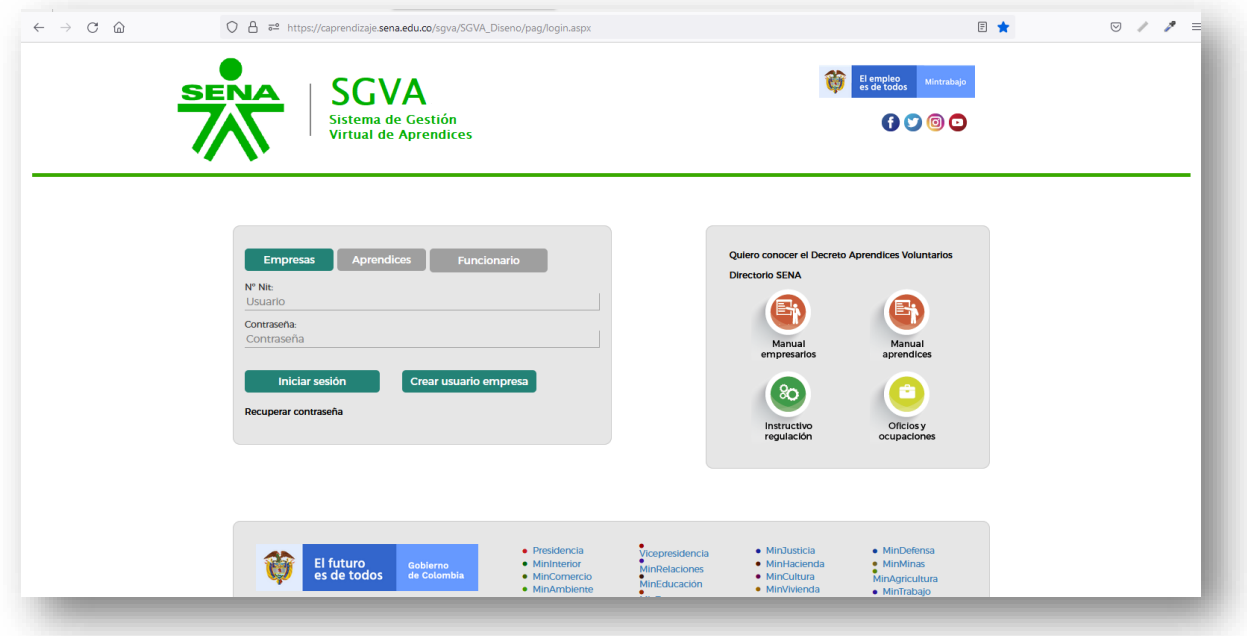

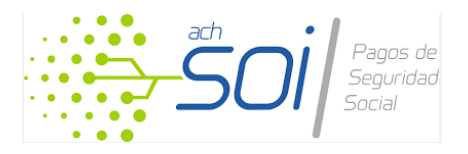

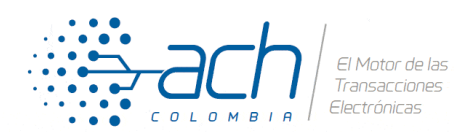

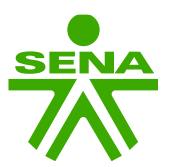

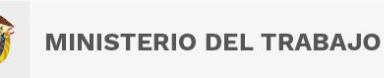

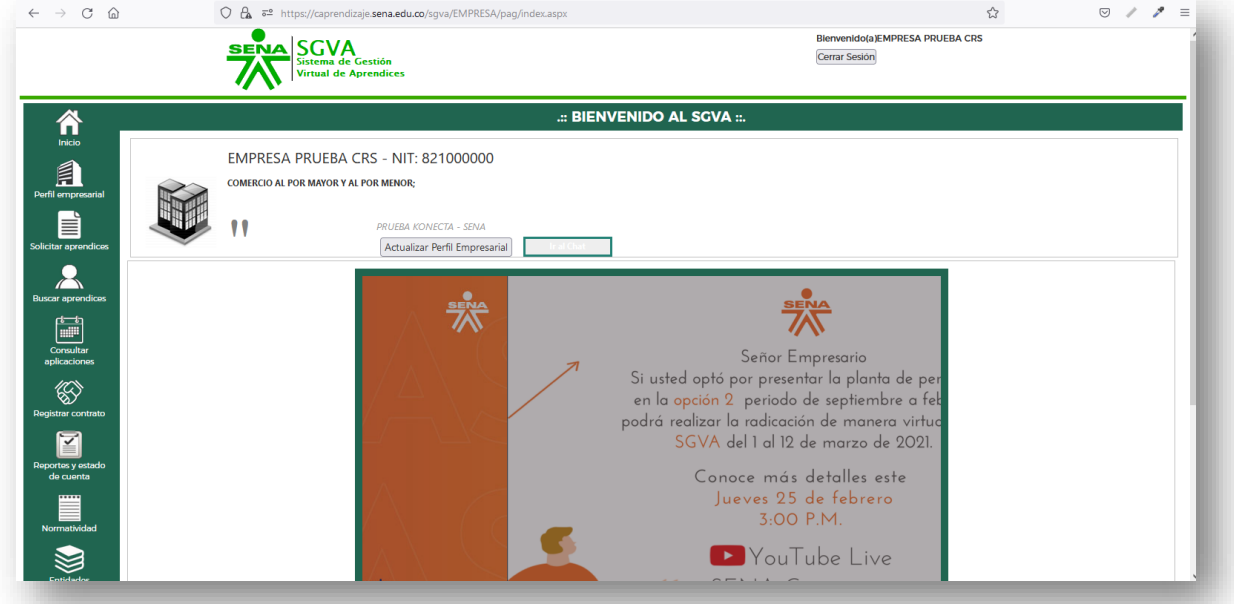

Luego dar clic en **Reporte de contratos**.

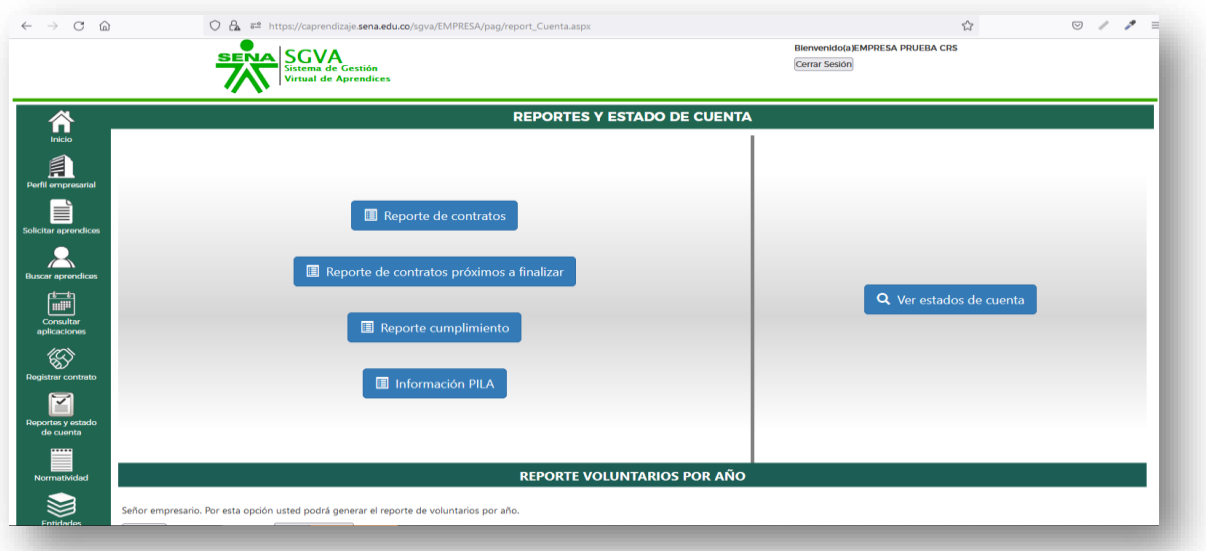

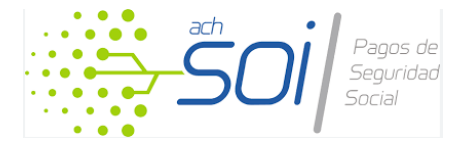

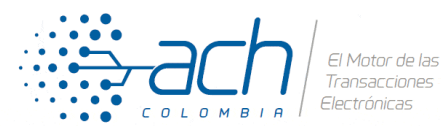

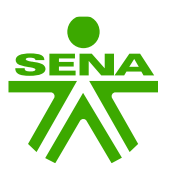

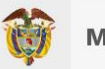

En el formulario pueden buscar el aprendiz ya sea por el estado actual del contrato o por el número de documento de identidad

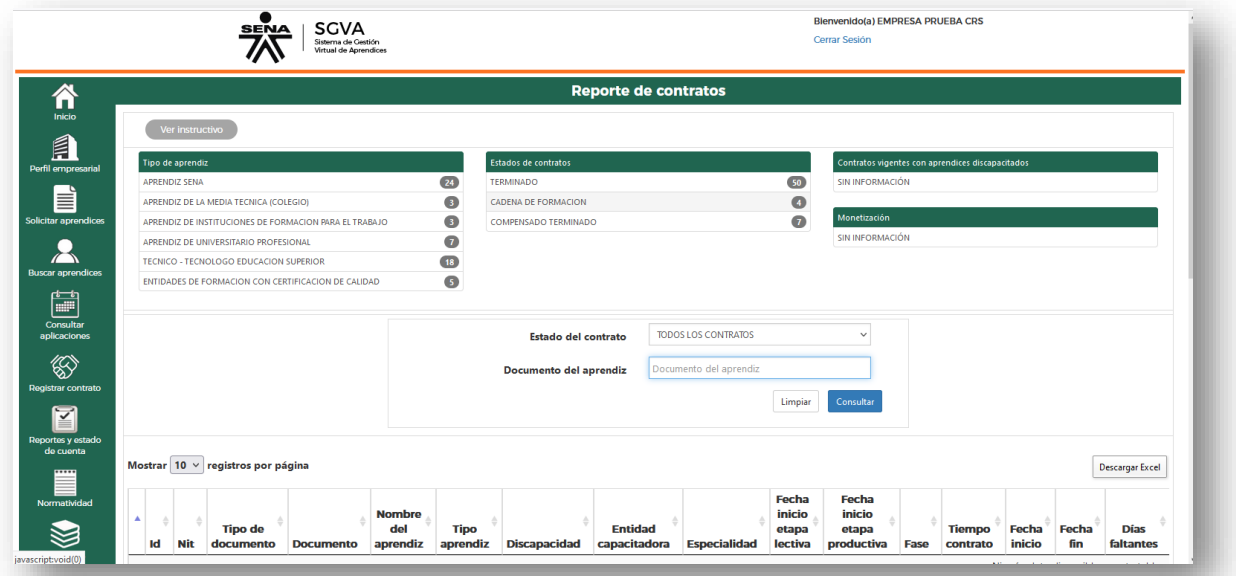

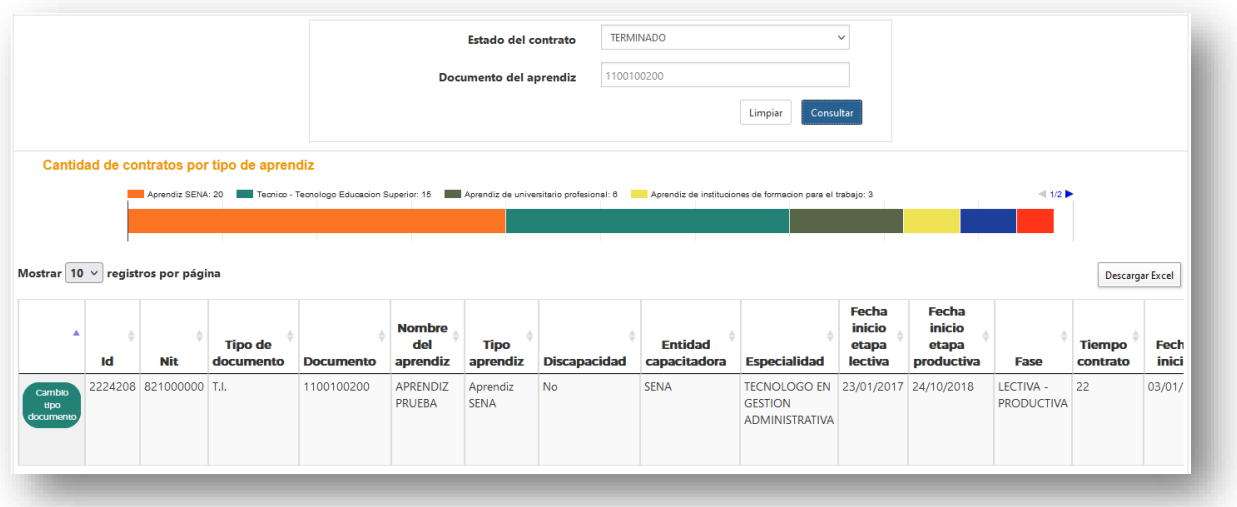

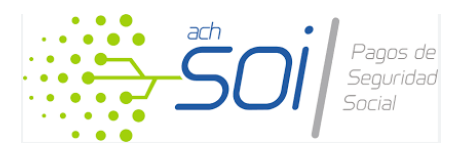

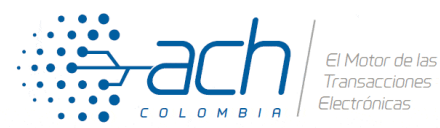

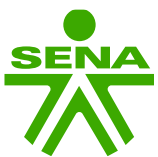

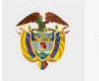

En la columna de la izquierda encontrará el botón **Cambio tipo documento**. Al pulsar el botón el SGVA le mostrará una ventana emergente con las opciones de tipo de documento de identidad.

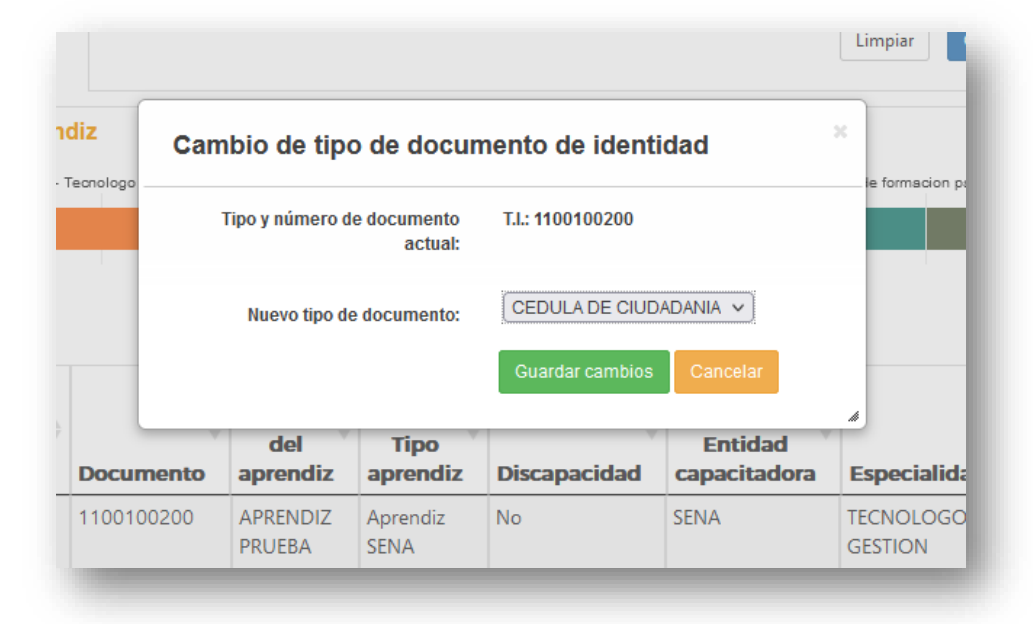

Seleccionan el nuevo tipo de documento de identidad y el SGVA procesará la información y hará la modificación correspondiente. Una vez finalizado el SGVA le entregará un mensaje con el resultado de la operación

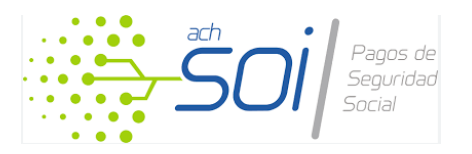

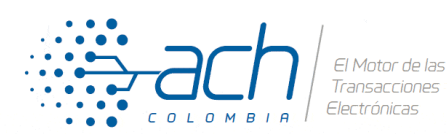

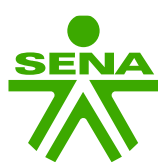

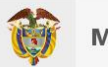

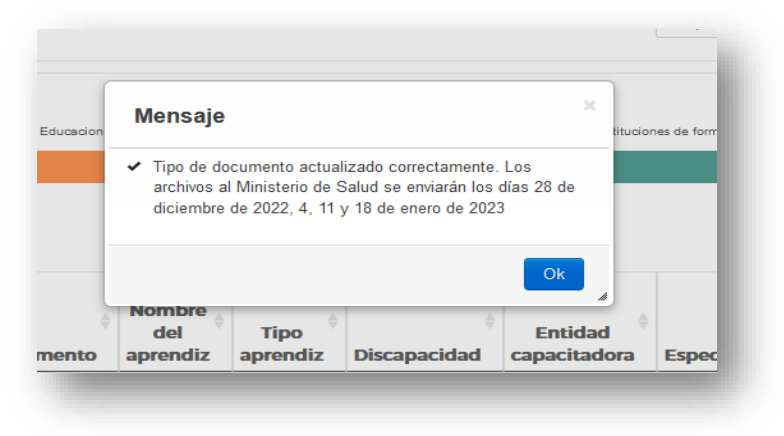

Y la tabla de resultados se actualizará indicando el nuevo tipo de documento de identidad

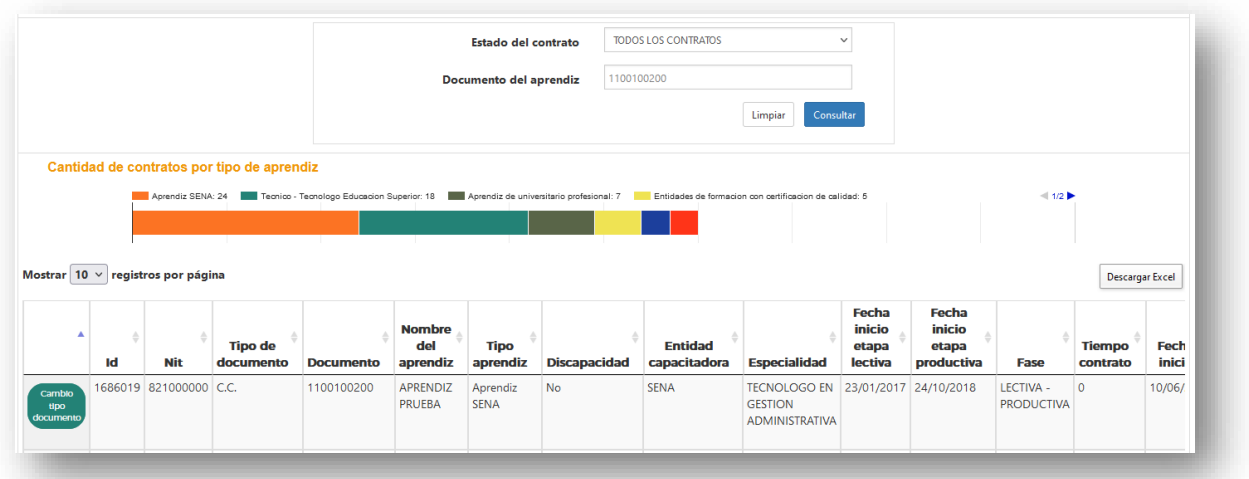

Si la combinación de nuevo tipo y número de documento de identidad ya existe en SGVA, el aplicativo no podrá hacer la actualización y le notificará en el mensaje de respuesta.

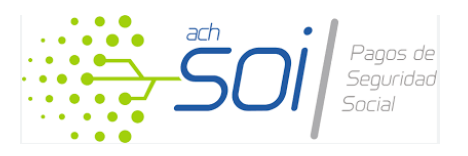

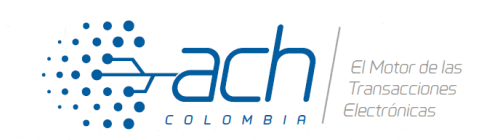